# CM/ECF Participant's Guide

## **TRUSTEE'S § 341 FILINGS Updated 1/19/2023**

Description: The Trustee's  $\S$  341 Filings program was designed to enable the Trustee to record the outcome of all cases set for a § 341 meeting on a specific date.

**STEP 1 –** Click on the **Bankruptcy** hyperlink on the CM/ECF Main Menu Bar.

**STEP 2 –** The BANKRUPTCY EVENTS screen displays.

- Click on **Trustee's 341 Filings** hyperlink.
- For further information on each of these categories, click the **Help** button located on the CM/ECF menu bar.

**STEP 3 –** The TRUSTEE 341 FILING DATE screen displays.

- Enter the specific date or click the **[Calendar]** and select the date from the pop-up screen.
- Click the **[Next]** button.

**STEP 4** – The 341 Meetings scheduled for that date appear. The Trustee may designate one of four outcomes:

The Trustee may choose No Action, Meeting Not Held, Meeting Held, or Continue to.

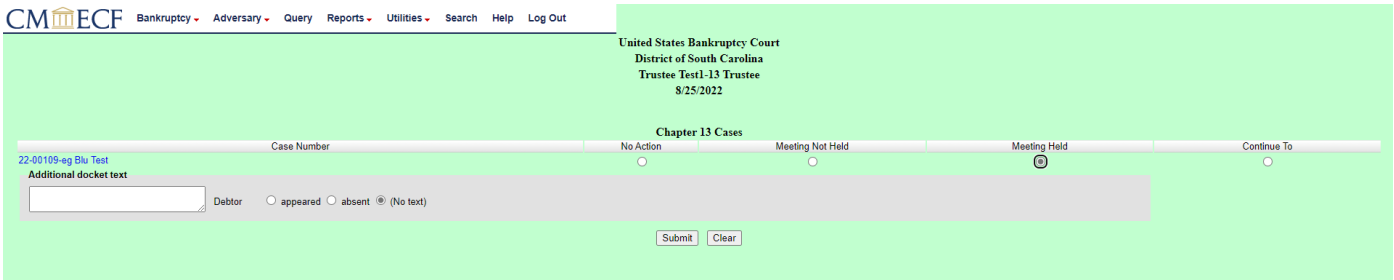

## **7 NDR and Abandonment**

The Trustee will check this option if the case is a No Asset Case and the Trustee abandons ALL scheduled assets at the 341 meeting.

This is a paperless entry, no document will be filed, the deadline will be satisfied, and the NDR text will appear on the docket sheet. Additional language will state: First Meeting Held and Examination of Debtor. Property Abandoned: All Scheduled Assets.

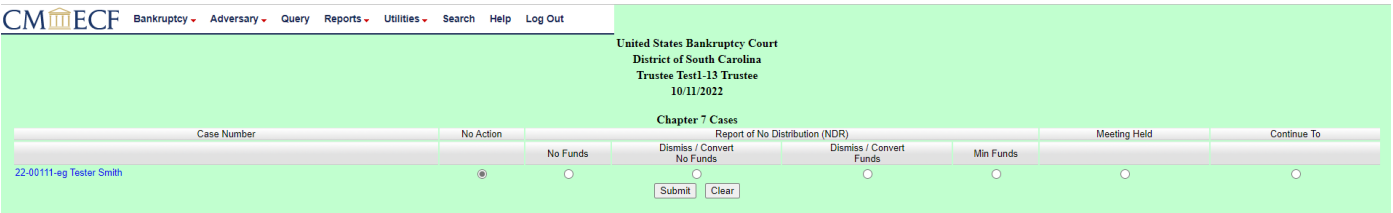

# **13 or 7 Asset Meeting Held**

The Trustee will check this option if the first meeting has been held. If property is abandoned, an abandonment entry should be made separately (under Trustee/US Trustee submenu using Trustee's Report of Abandonment as Announced at 341). No deviation is necessary between confirm plan, confirmation hearing, 10-day delay.

If the entry is for 7Asset Meeting Held, you must also submit the "Trustee's Notice of Asset" event.

#### **Continue To**

The Trustee will check the option if the 341 meeting is to be continued to a new date. The new date/time is inserted by the Trustee.

• After making appropriate selection, click the **[Submit]** button.

**STEP 5 –** The NOTICE OF ELECTRONIC FILING screen displays.

• The Notice of Electronic Filing is the verification that the filing has been sent electronically to the court's database. It certifies that the document filed is now an official court document. It is recommended that you print this screen for your records since it also includes the date, time, case number, and document number.

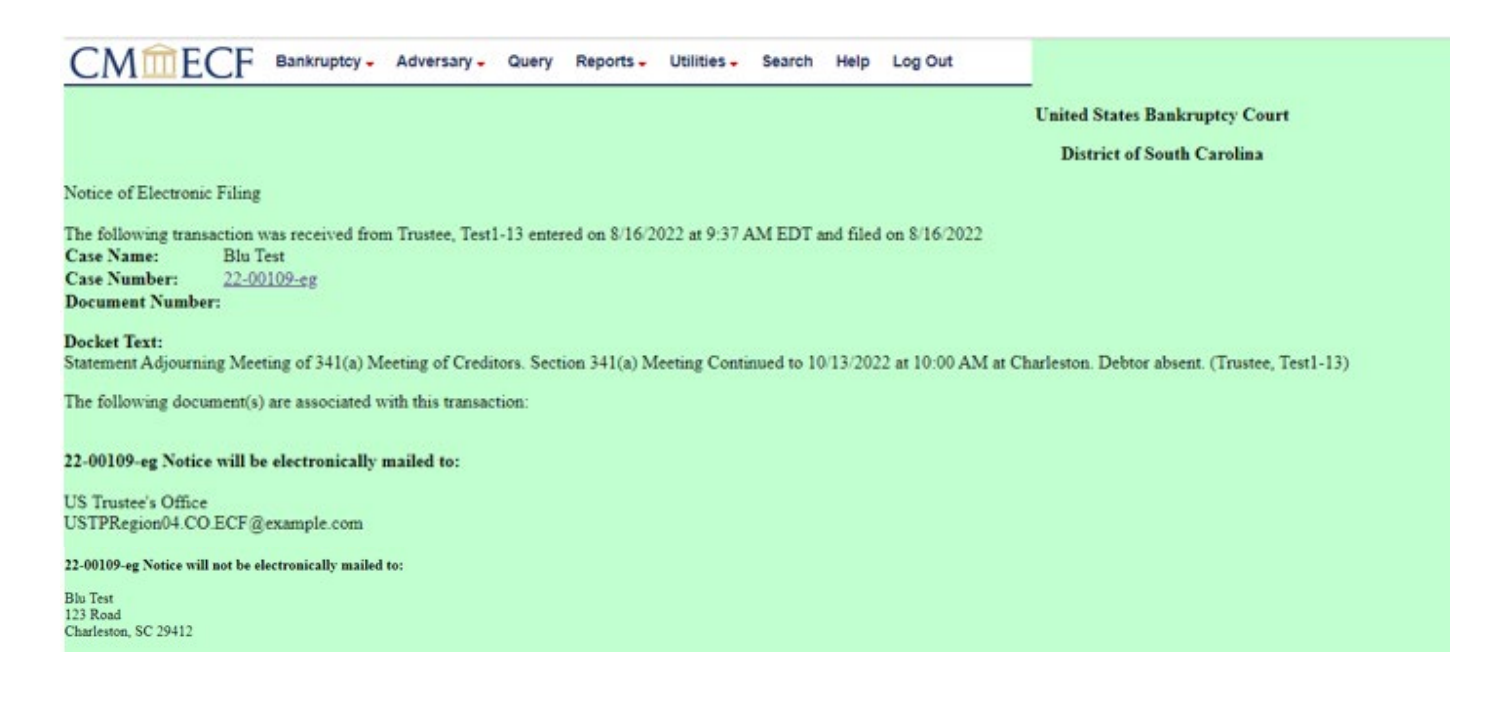